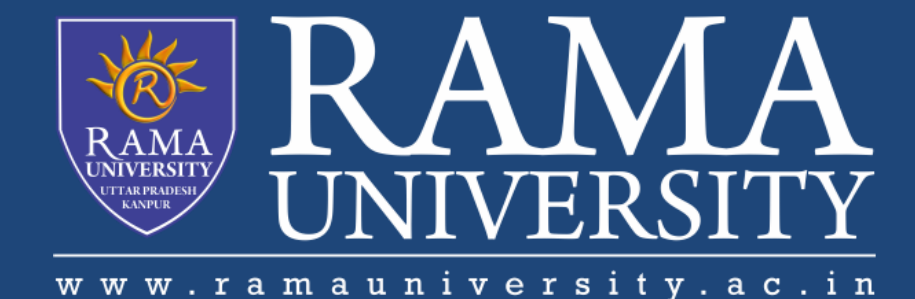

**FACULTY OF EGINEERING AND TECHNOLOGY**

LECTURE -36 Soft Computing

Umesh Kumar Gera Assistant Professor Computer Science & Engineering

# **OUTLINE**

**Fuzzy Control**

- **Architecture of Fuzzy Control**
- **Mat lab**
- **Components of an Information Retrieval System**
- **Clustering of Document and Terms**
- **Steps of TSP using GA**
- **Multiple Choice Question**
- **References**

# **FUZZY CONTROL**

# **Fuzzy Control**

A control system is an arrangement of physical components designed to alter another physical system so that this system exhibits certain desired characteristics. Following are some reasons of using Fuzzy Logic in Control Systems − While applying traditional control, one needs to know about the model and the objective function formulated in precise terms. This makes it very difficult to apply in many cases.

By applying fuzzy logic for control we can utilize the human expertise and experience for designing a controller.

The fuzzy control rules, basically the IF-THEN rules, can be best utilized in designing a controller.

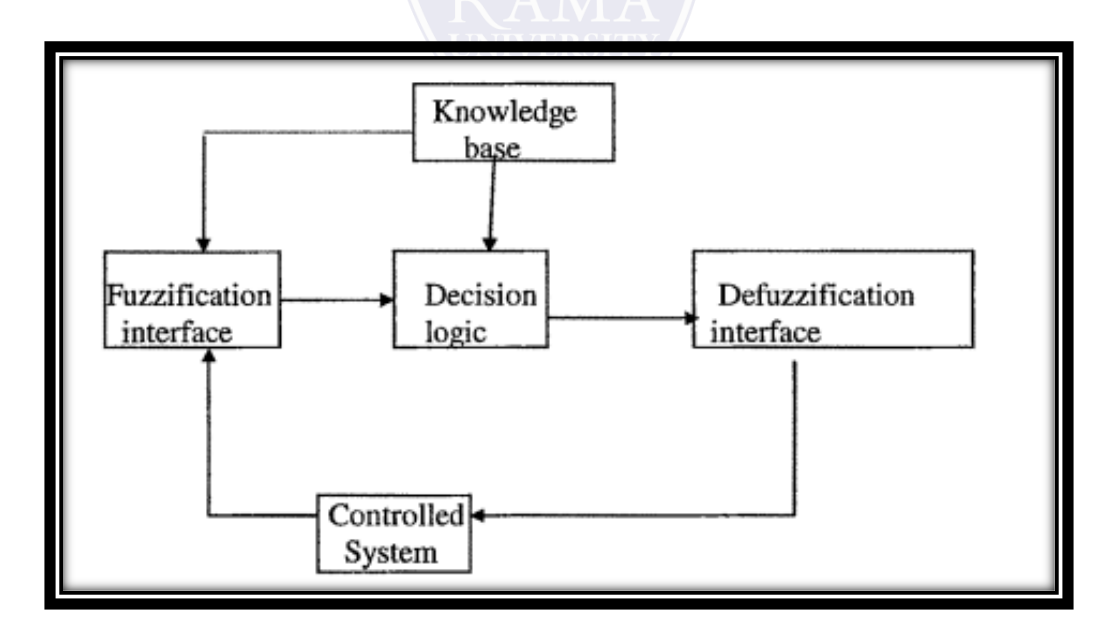

# **GENETIC ALGORITHM BASED INTERNET SEARCH TECHNIQUES**

### **Important process in web information retrieval framework**

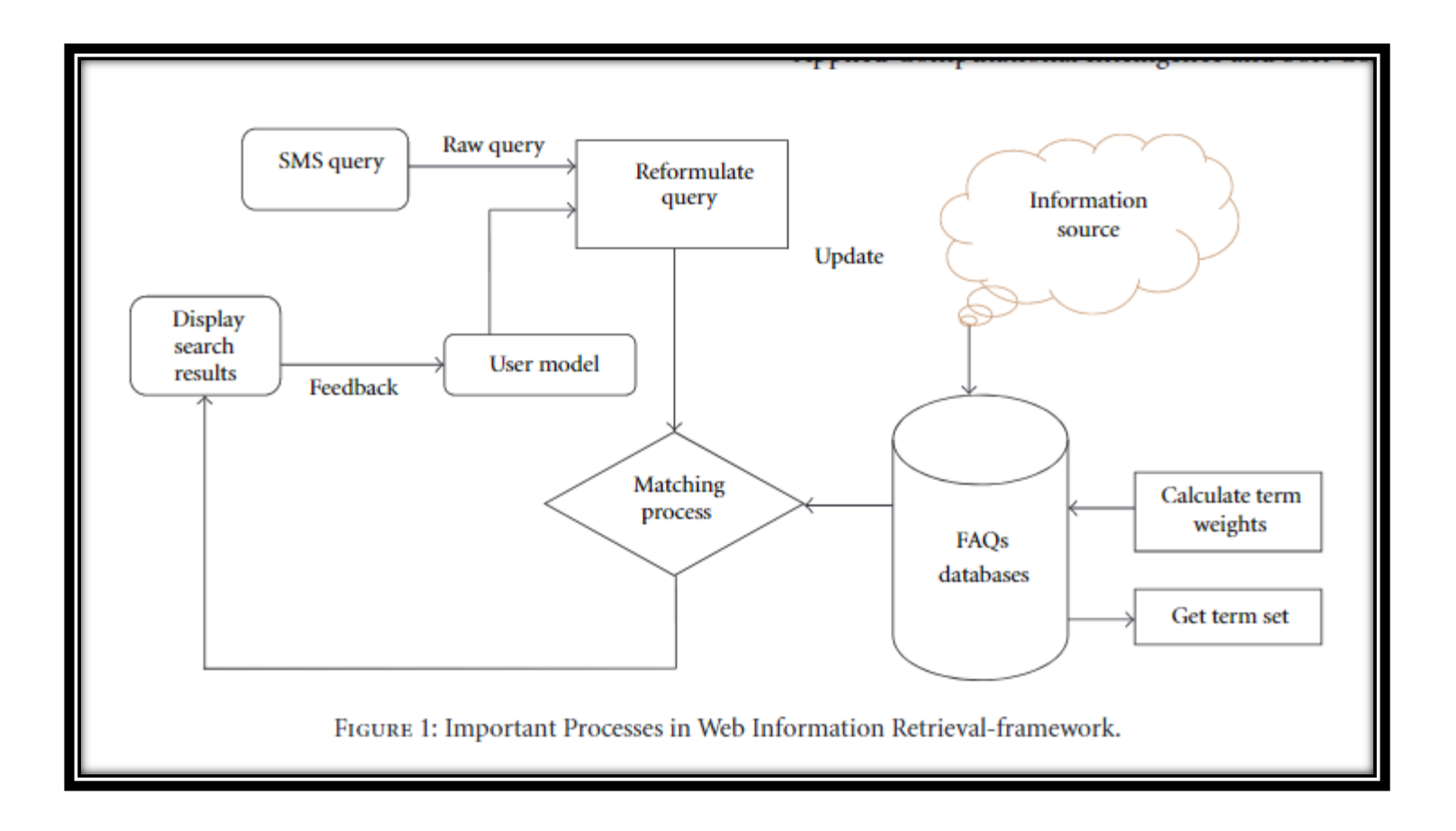

# **Introduction to MATLAB Environment for Soft computing Techniques**

The developments tools such as MATLAB, SIMULINK, and tools boxes are described in the section. Their use is illustrated by

applications.

MATLAB [5] is a high-performance language for technical computing. The name MATLAB stands for matrix laboratory. A

numerical analyst called Cleve Moler wrote the first version of MATLAB in the 1970s. It has since evolved into a successful commercial software package. The MATLAB system consists offive main parts:

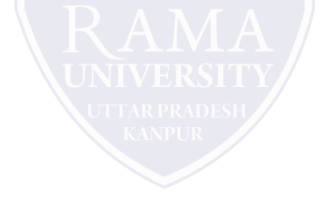

# **MATLAB**

**The MATLAB Mathematical Function Library: -**

This is a vast collection of computational algorithms ranging from elementary functions, like sum, sine, cosine, and complex arithmetic.

**The MATLAB Language:** - This is a high-level matrix/array language with control flow statements, functions, data structures, input/output, and object-oriented programming features.

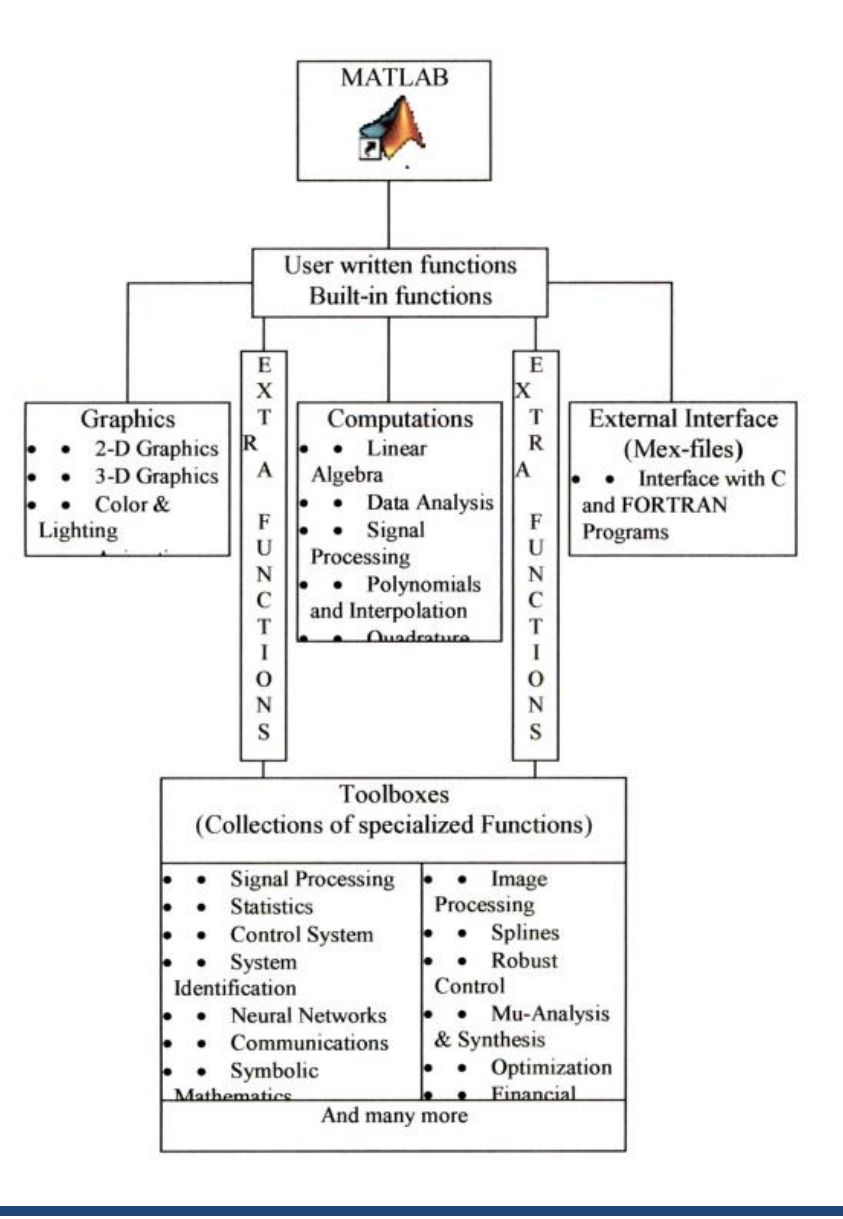

### **MATLAB**

#### **The MATLAB Application Program Interface (API): -**

This is a library that allows you to write C and Fortran programs that interact with MATLAB. It includes facilities for calling

routines from MATLAB (dynamic linking), calling MATLAB as a computational engine, and for reading and writing MAT-files.

Toolboxes available in MATLAB 7.0 and used in the thesis are listed in table

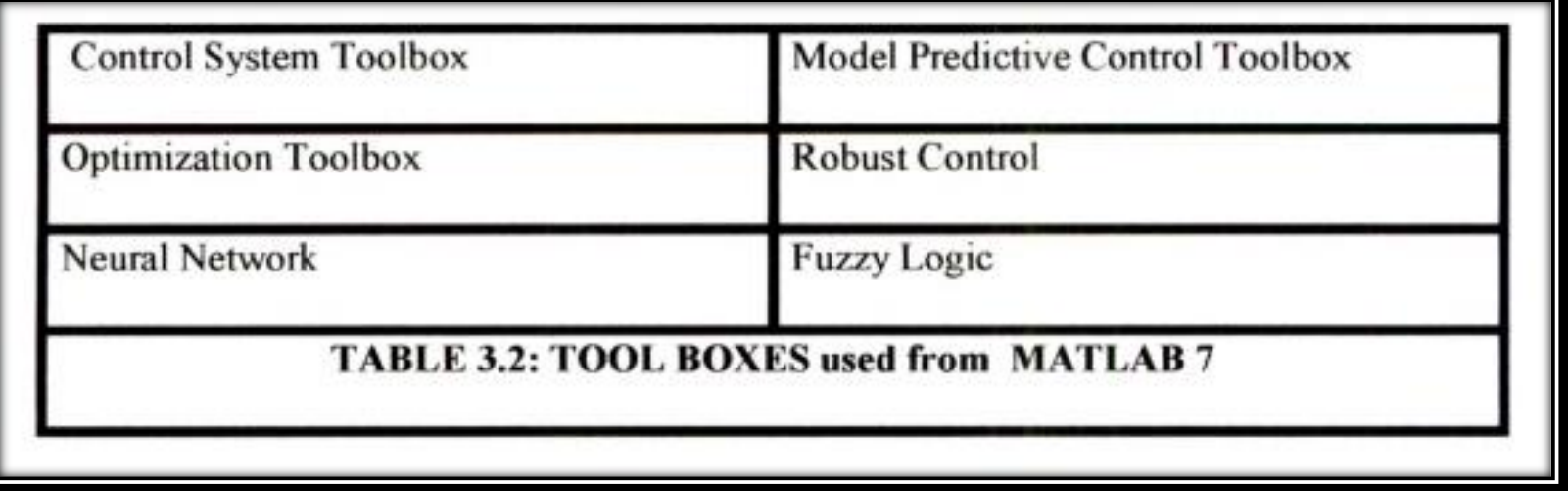

# **MATLAB Function**

**There are various function some of them are listed in table.**

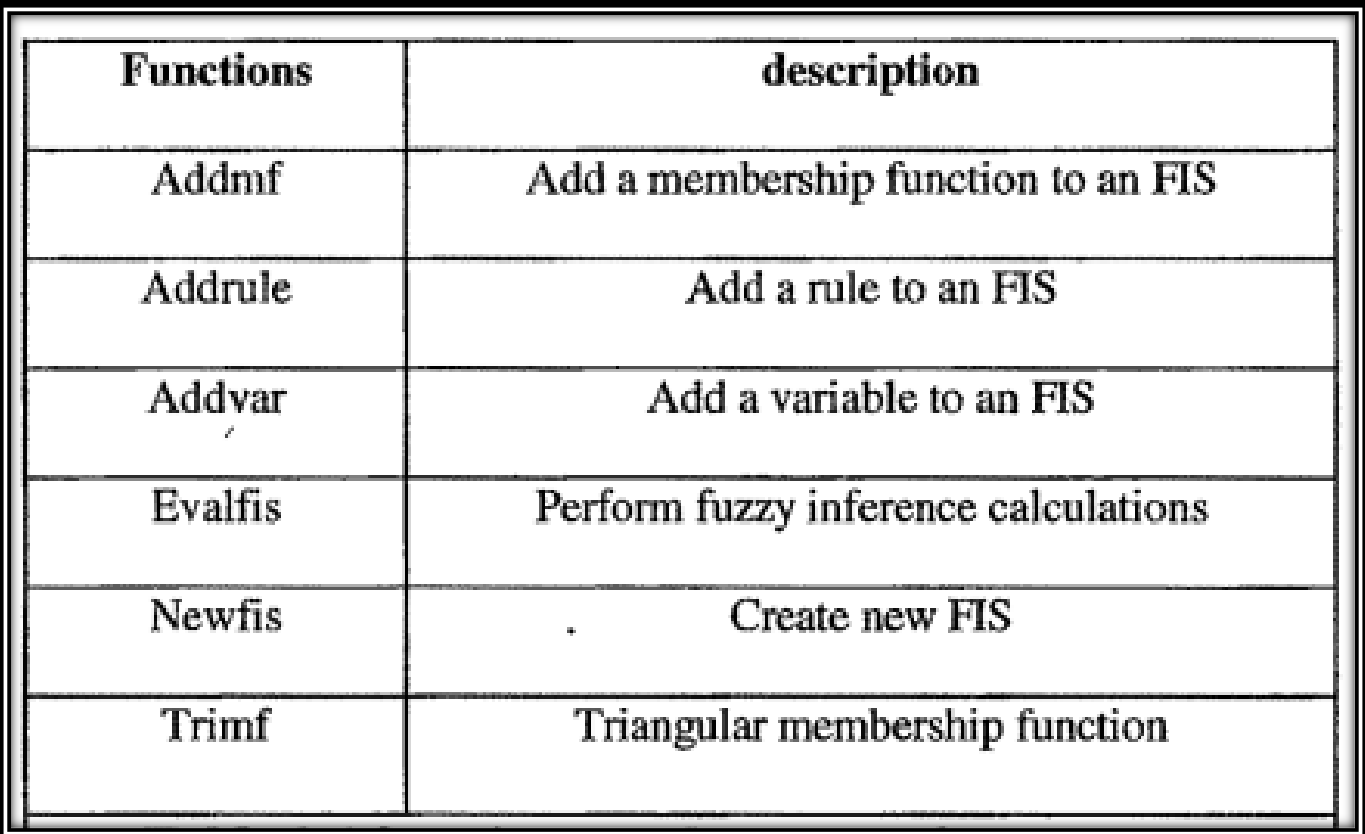

### **Neural Network Toolbox**

**There are various neural network toolbox listed below in table.**

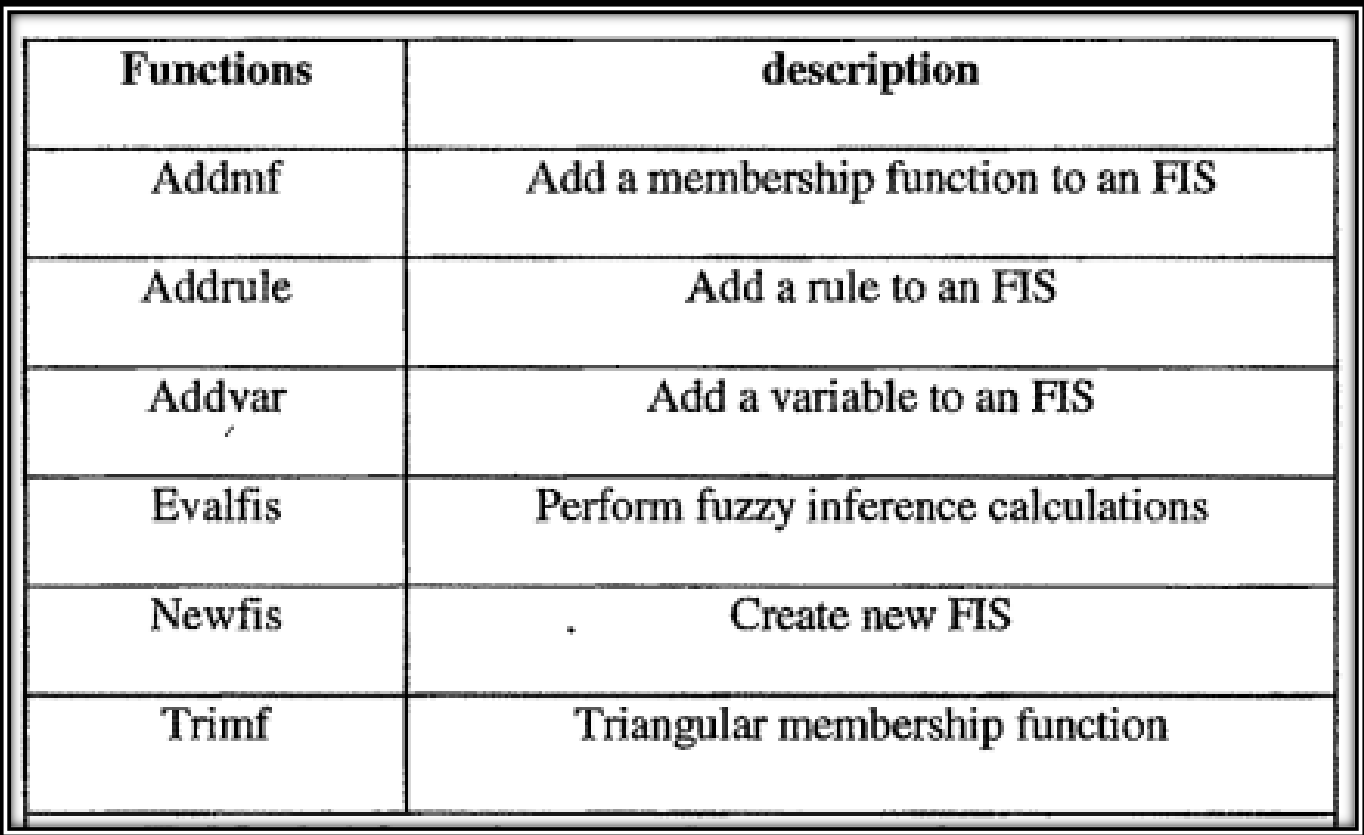

### **Neural Network Toolbox**

#### **There are various neural network toolbox listed below in table.**

The MATLAB neural network toolbox provides

a complete set of functions and a graphical user interface for the design, implementation, visualization, and simulation of neural networks. It supports the most commonly used supervised and unsupervised network architectures and a comprehensive set of training and learning functions. The neural network toolbox extends the MATLAB computing environment to provide tools for the design, implementation, visualization, and simulation of neural network. Table 3.5 lists MATLAB functions used for training and learning of the ANN controller.

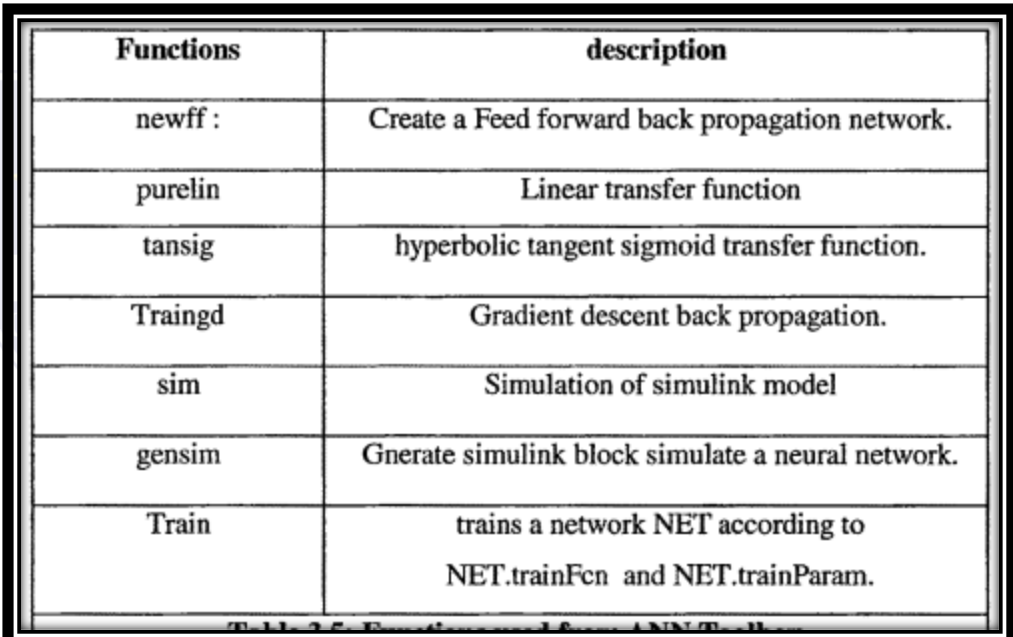

# **Fuzzy Logic Algorithm**

#### **Initialization:**

- Define Linguistic variables and terms
- Construct Membership Functions
- Construct Rule Base

#### **Fuzzification:**

Convert crisp input data to fuzzy values using the membership functions

#### **Inference:**

Evaluate the rules in the rule base and combine the results in rule base

### **Defuzzification:**

Convert output data to non-fuzzy values

# **MATLAB Simulation-Fuzzy Logic Toolbox**

MATLAB Simulation-Fuzzy Logic Toolbox The Fuzzy Logic Systems can be designed and simulated using MATLAB Fuzzy Logic Toolbox. The Fuzzy Logic Toolbox, provides functions and GUI based editors for building Fuzzy Inference System (FIS).

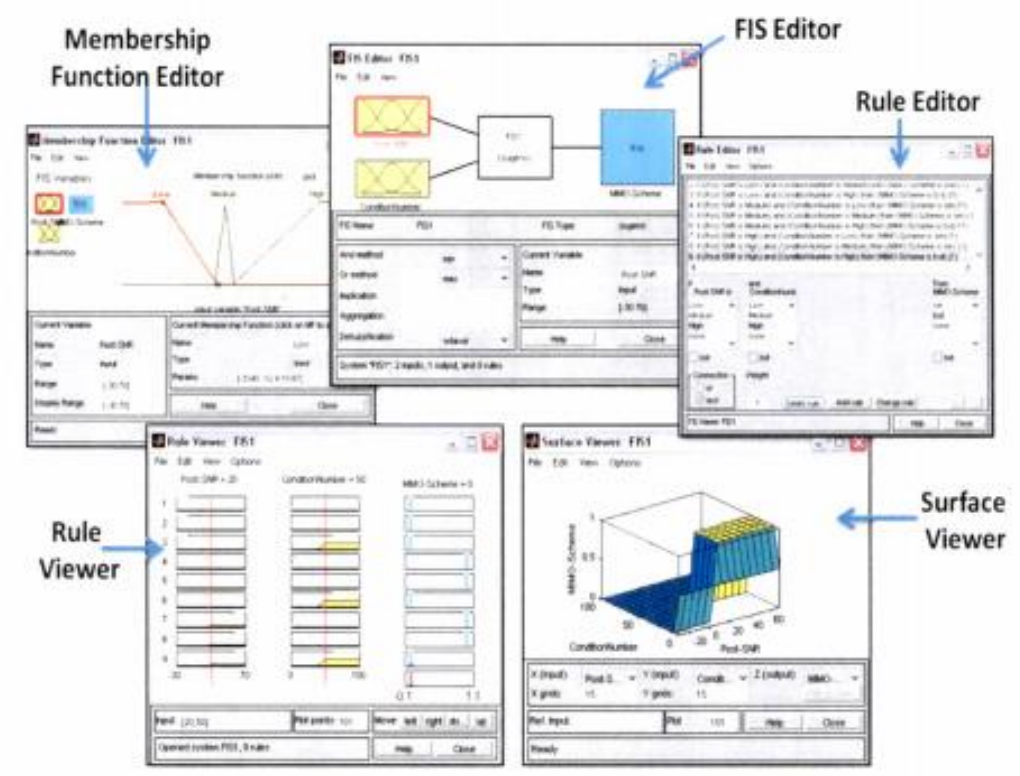

Fuzzy Inference System Editors and Viewers

# **List of FIS Editor Blocks and description**

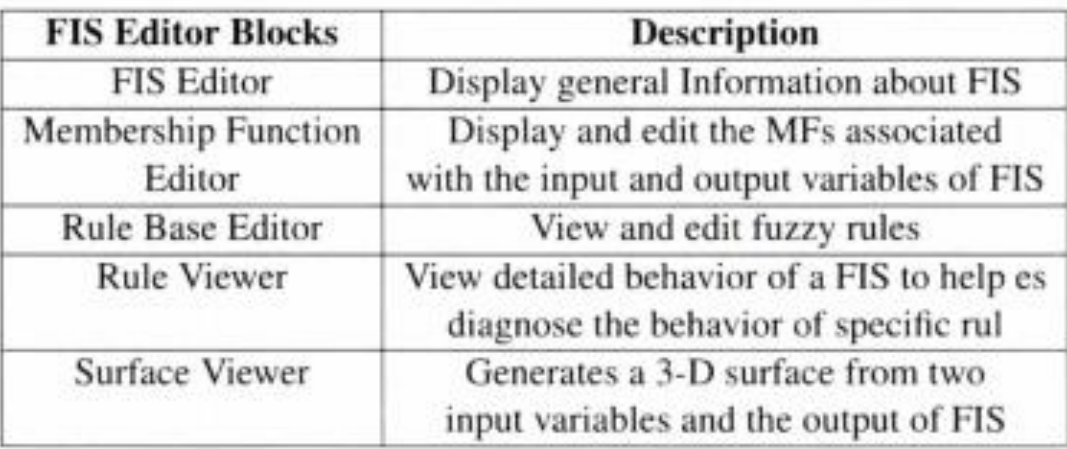

### **List of MATLAB Functions for Designing FIS**

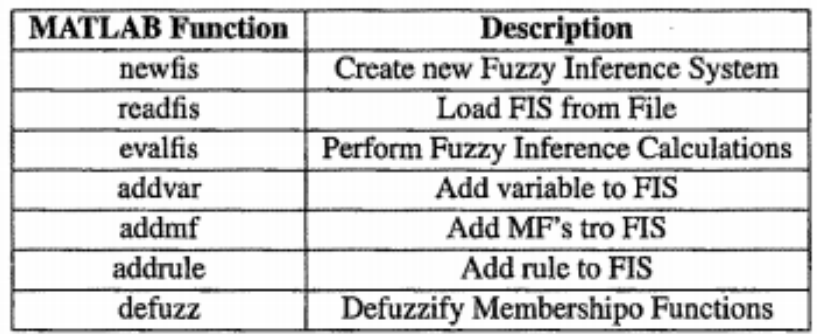

# **Designing Neural Network**

- 1. Collection of data
- 2. Designing the network
- 3. Training the network
- 4. Testing the network

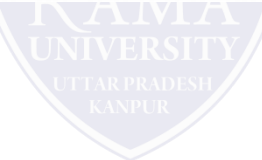

### **MATLAB Simulation: Neural Network Toolbox**

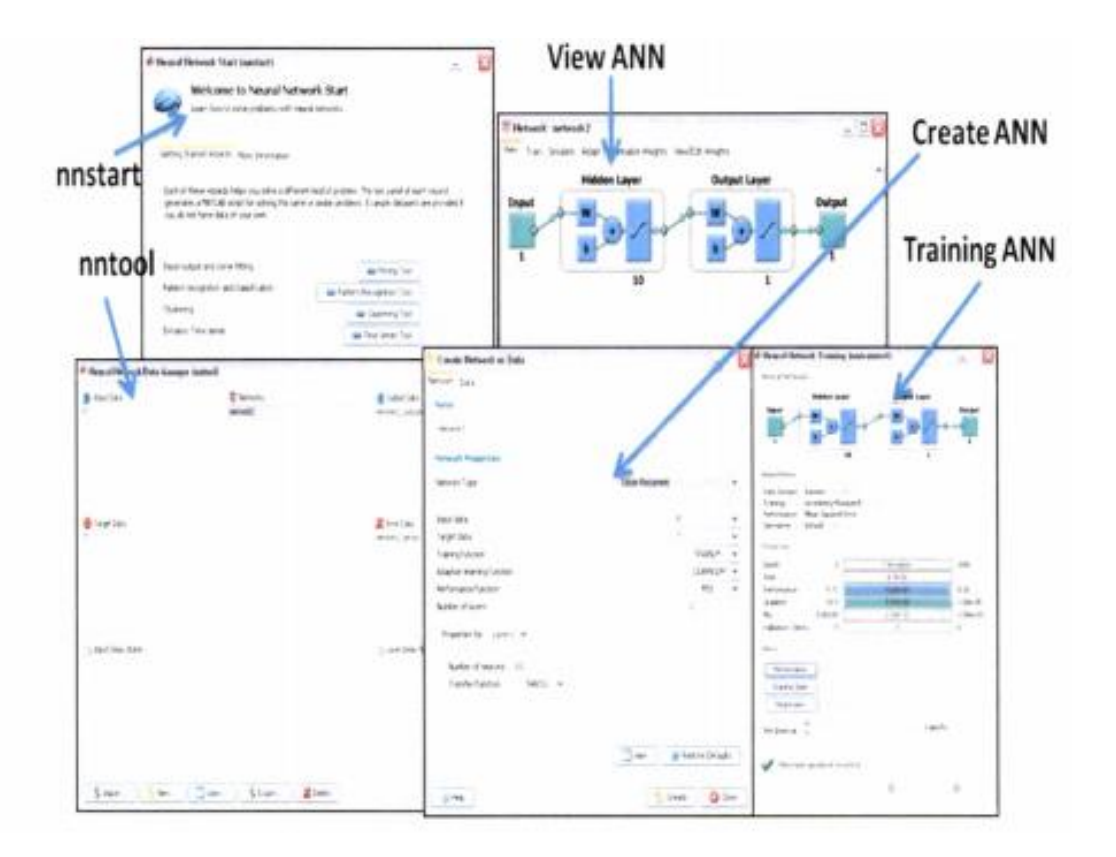

### **Neural Network Simulink model**

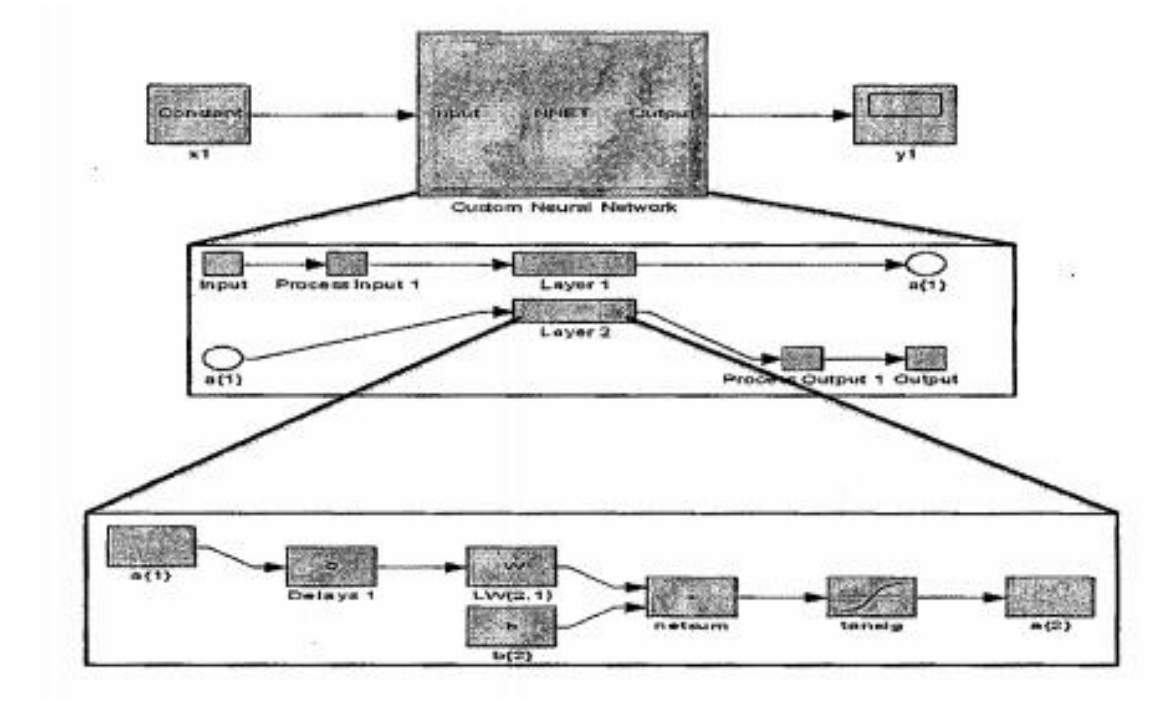

### **MATLAB Simulation: Global Optimization Toolbox**

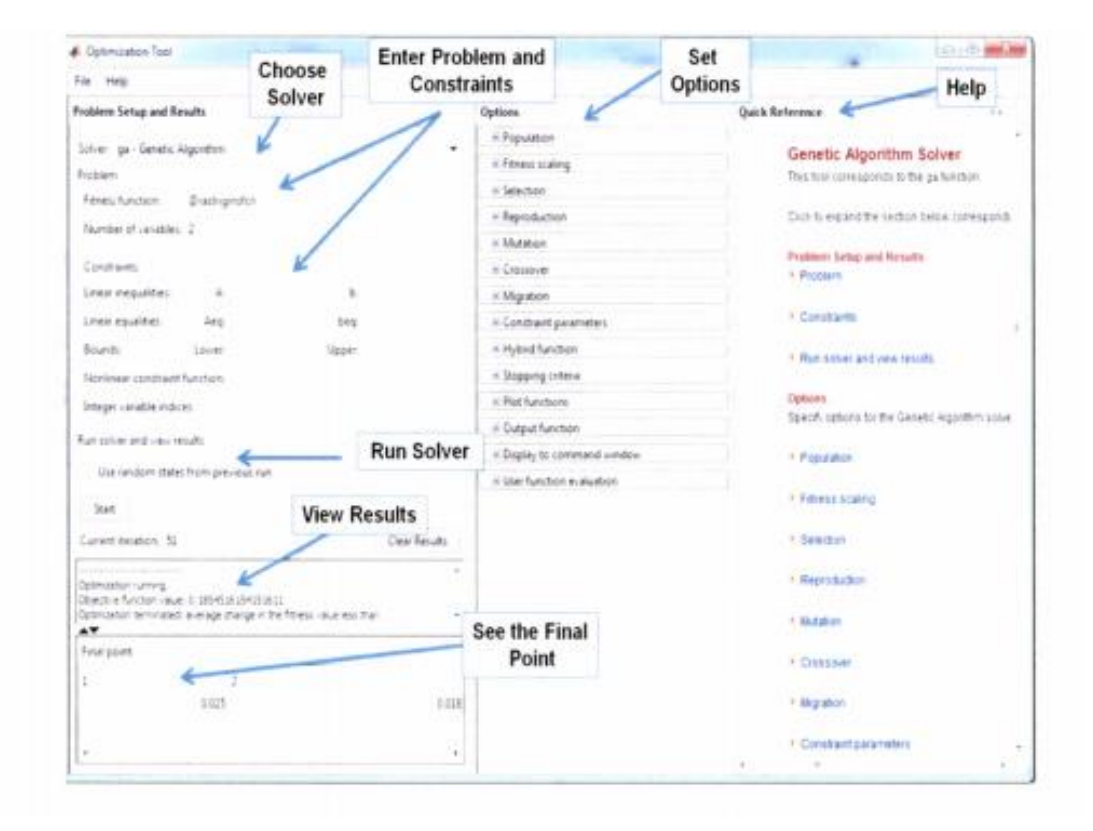

1. What is the output of the following code?

A=[0 0 0; 0 9 0; 1 2 3]; nnz[A]

- a) 4
- b) 5
- c) 3
- d) Error
- 2. What is the output of the following code?
- A=[1 2 3; 32 23 26; 0 0 0]; spones(A)
- a) Returns a sparse matrix with the non-zeros replaced
- by normally distributed random numbers
- b) Returns a sparse matrix with the zeros replaced by ones
- c) Returns a sparse matrix with the non-zeros replaced by fractions
- d) Returns a sparse matrix with the non-zeros replaced by random numbers
- 3. The space located for the matrix generated from the spones command is
- a) Same as a sparse matrix
- b) Same as the original matrix
- c) Same as an identity matrix
- d) Double that of the sparse matrix

4. What is the output of the following code? A= $[1 2 3; 4 5 6; 7 8 9]$ ; if ( $nzmax(A)$ == $nzmax(sponents(A))$  disp('Yeah !') a) No output

- b) Error
- c) Yeah !
- d) Output suppressed
- 5. What is the output of the following code? nnz(spconvert([1 2 3; 4 5 6; 7 8 9])
- a) 3
- b) 2
- c) 1
- d) 6

6. What is the output of the following code? nzmax(spconvert([1 2 3; 4 5 6; 7 8 9]) a) 2 b) 3 c) 1 d) Error View Answer 7. A memory for sparse matrix is dedicated by the \_ command. a) spalloc b) sparsealloc c) allocspar d) no such command

8. What is the output of the following command?

spalloc(2,3, 7)

- a) A 2\*3 sparse matrix
- b) Memory is allocated for a 2\*3 sparse matrix
- c) A 3\*2 sparse matrix

d) Error

- 9. The default number of non-zero elements which can be put into the memory allocated by the spalloc command is  $> 1$ .
- a) True
- b) False

10. The pattern generated by the spy command is a measure of the number of zeros in the input matrix.

a) True

b) False

- 1. How can we smoothen the following graph of sin (t) and cos (t) into a circle?
- a) reduce the gap between linearly spaced elements of the dependent variable t
- b) reduce the gap between elements of the dependent variable t
- c) increase the gap between linearly spaced elements of the

dependent variable t

- d) increase the gap between elements of the dependent variable t
- 2. Which command gives a title to the graph plotted by MATLAB?
- a) plot() generates the title itself
- b) title()
- c) hlabel()
- d) heading()
- 3. Which command enables a title for the x-axis?
- a) xlabel()
- b) horilabel()
- c) xlabel[]
- d) no command
- 4. Which command enables a title for the y-axis?
- a) vertlabel()
- b) ylabel()
- c) ylabel[]
- d) no command

5. How can several graphs for the same function be plotted on the same window? a) Contour plots

- 
- b) Bode plots
- c) 3-D plots
- d) n-D plots

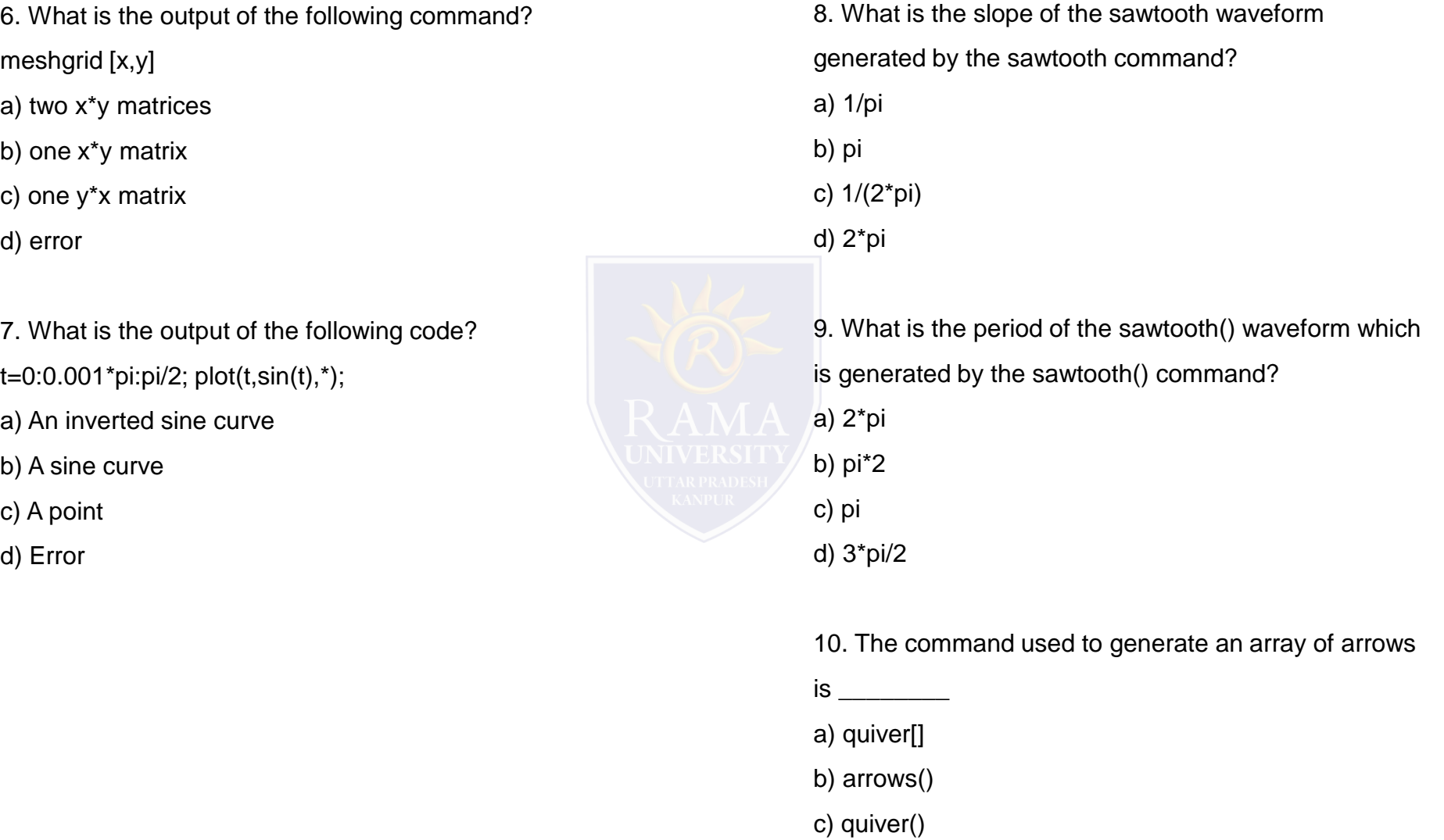

d) arrows[]

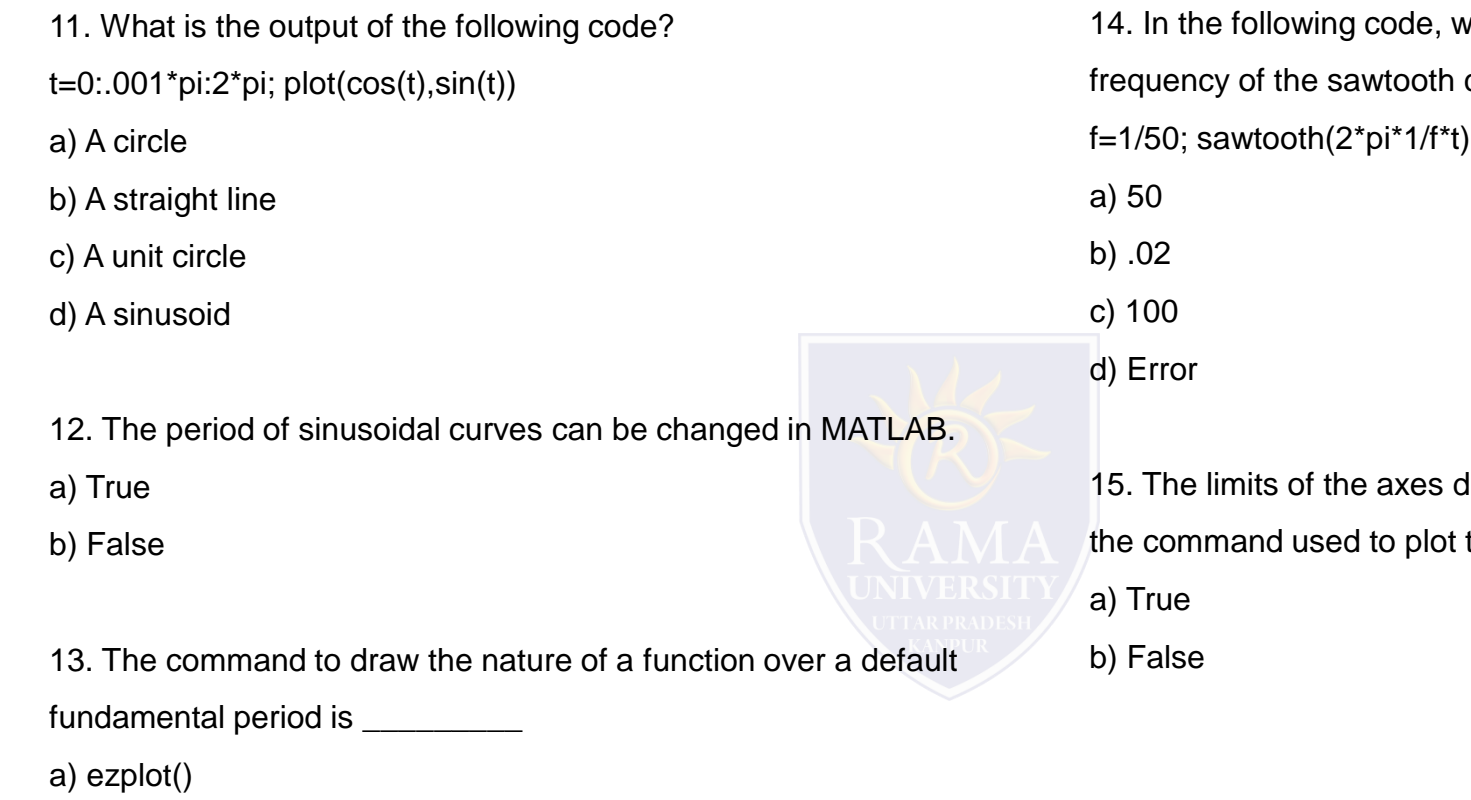

b) plot()

c) stem()

d) plot3()

what is the fundamental h command? drawn are only specified in ot the graph itself.

1. Which command is suitable to change the axes of the graph

plotted?

a) axes

b) axis

c) yxaxes

d) no command

2. What is the output of the following code? ezplot(x^2)

a) No such command

b) A parabola

c) A part of a parabola

d) Error

3. Which command can be used to generate multiple graphs in the

same window?

a) hold on

b) wait

c) not possible without contour command

d) not possible

4. Inline functions can be plotted by the

command.

- a) ezplot()
- b) plot3()
- c) plot()
- d) cannot be done
- 5. Which toolbox provides the plot command?
- a) Symbolic Maths Toolbox
- b) Signal Processing Toolbox
- c) Engineering Toolbox
- d) Functions

# **REFERENCES**

<https://www.javatpoint.com/artificial-neural-network-hopfield-network>

<https://www.geeksforgeeks.org/traveling-salesman-problem-using-genetic-algorithm/>

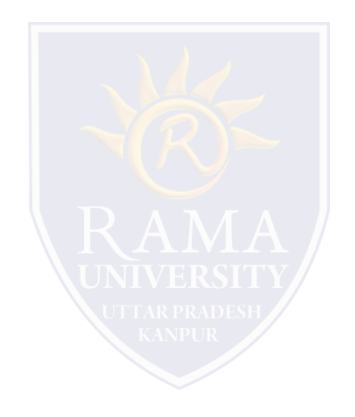